## Lozinka- zaboravljena

Poslednja izmena 29/06/2021 8:46 am CEST

## **Zaboravljena lozinka**

Kako da se ulogujete ako ste zaboravili lozinku?

Pokrenite prvi korak u postupku logovanja, unesite Vaš mail u korisničko ime... i klik Prijava.

Na strani gde treba da unesete lozinku odaberite označen deo Zaboravljena lozinka.

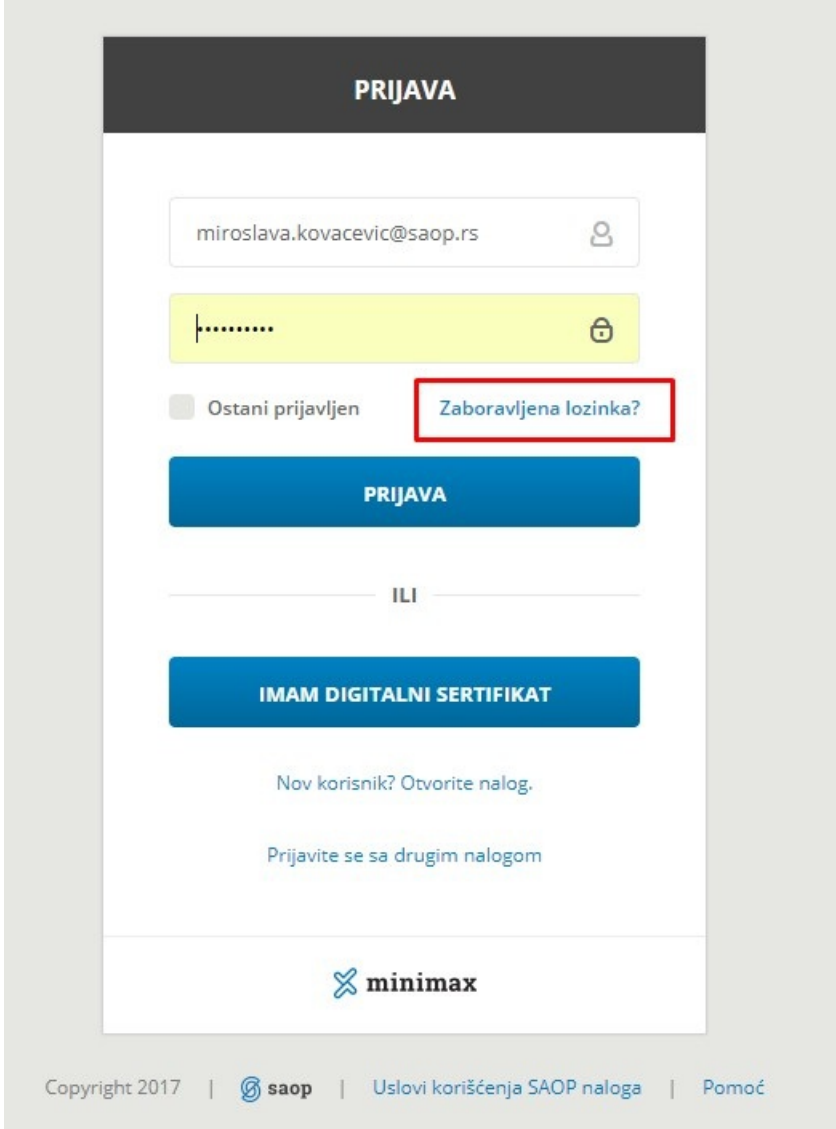

Dobićete mogućnost kao na slici da unesete mail na koji želite da primite link za promenu lozinke.

Kliknite na Pošalji mi link.

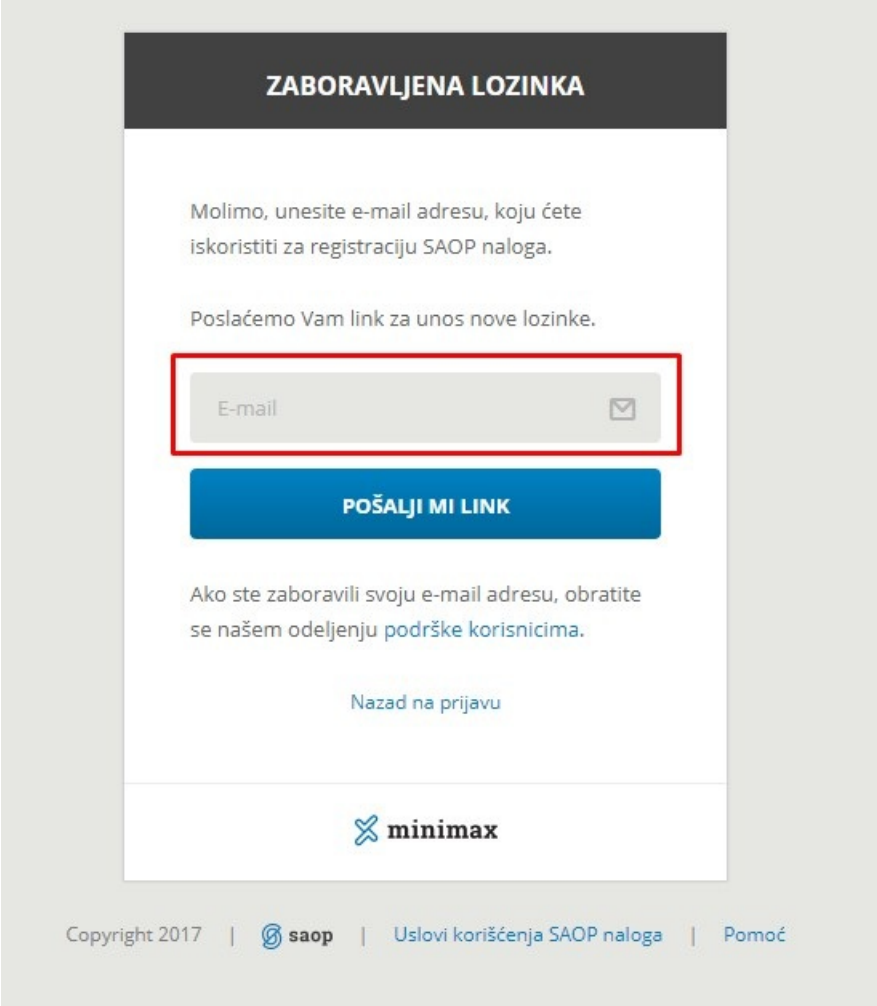

Kada Vam mail stigne- postupak je lak. Ili kliknite na dobijeni link ili ga kopirajte u željeni pretraživač te potom dva puta unesite novu lozinku.

## Napomena:

Ako ste zaboravili svoju e-mail adresu obratite se našoj korisničkoj podršci na broj: 021/63-100-64